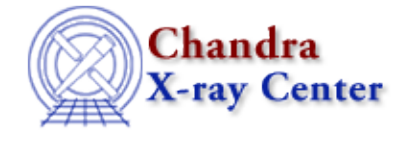

URL:<http://cxc.harvard.edu/ciao3.4/ionbal.html> Last modified: December 2006

*AHELP for CIAO 3.4* **ionbal** Context: guide

*Jump to:* [Description](#page-0-0) [Examples](#page-0-1) [Parameters](#page-1-0) [Bugs](#page-1-1) [See Also](#page-1-2)

### **Synopsis**

Calculate collisional ionization equilibrium ion balance.

## **Syntax**

 $result = ionbal(Z, ion, temperature)$ 

# <span id="page-0-0"></span>**Description**

`ionbal' calculates the fractional abundance of an ion in collisional ionization equilibrium at a particular temperature or temperatures. By default, the ionization balance of Mazzotta et al. (1998, A&AS, v133, p403) is used.

ionbal is a GUIDE routine, which must be initialized using the require("guide") command in chips or sherpa. GUIDE uses the optional [ATOMDB](http://cxc.harvard.edu/atomdb) database, and this command will fail if the ATOMDB is not available on your system.

# <span id="page-0-1"></span>**Example 1**

```
sherpa> require("guide")
GUIDE Initialized using ATOMDB v1.3.0
sherpa> o7 = ionbal(8,7,1.e6)sherpa> print(o7)
0.986722
sherpa> o8 = ionbal(8, 8, 1.e6)sherpa> print(o8)
0.00876597
```
Puts the fractional abundance of O VII in collisional equilibrium at T = 1.e6 K into the S−lang variable o7, and the fractional abundance of O VIII at the same temperature into the variable o8. The variable name is arbitrary. This demonstrates that observing an O VII line in a 1.e6 K plasma is not unusual, but a strong O VIII would be unexpected.

## **Example 2**

```
chips> require("guide")
GUIDE Initialized using ATOMDB v1.3.0
```

```
chips> T = [1.e5:1.e7:1.e4]chips> fe17 = ionbal(26, 17, T)
chips> curve(T,fe17)
```
This shows how to set up a vector of temperatures T(from 1.e5 to 1.e7 K, in steps of 1.e4 K) and then calculate the fractional abundance of Fe XVII at those temperatures, putting the result into the S−lang variable fe17. Alternatively, a logarithmically spaced temperature vector could be created with  $T = 10^{6}$ [5:7:0.1]. The ionization balance is then plotted using the command "curve( T, fe17 )".

#### <span id="page-1-0"></span>**Parameters**

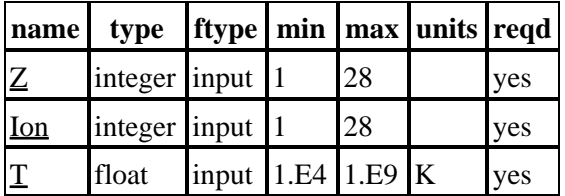

## **Detailed Parameter Descriptions**

#### <span id="page-1-3"></span>**Parameter=Z (integer required filetype=input min=1 max=28)**

*The atomic number for the element of interest.*

#### <span id="page-1-4"></span>**Parameter=Ion (integer required filetype=input min=1 max=28)**

*The ion number (starting at 1 for the neutral ion) for the ion of interest.*

#### <span id="page-1-5"></span>**Parameter=T (float required filetype=input min=1.E4 max=1.E9 units=K)**

*The temperature(s) (in K or keV) of interest. Values below 100 are assumed to be in keV; values above this are in K. Data are only available between 10^4 − 10^9 K.*

### <span id="page-1-1"></span>**Bugs**

See th[e Sherpa bug pages](http://cxc.harvard.edu/sherpa/bugs/) online for an up−to−date listing of known bugs.

### <span id="page-1-2"></span>**See Also**

*guide*

describe, identify, mdl2latex, strong

The Chandra X−Ray Center (CXC) is operated for NASA by the Smithsonian Astrophysical Observatory. 60 Garden Street, Cambridge, MA 02138 USA.

Smithsonian Institution, Copyright © 1998−2006. All rights reserved.

URL: <http://cxc.harvard.edu/ciao3.4/ionbal.html> Last modified: December 2006